# DOCUMENTOS DEL LABORATORI D'ESTADÍSTICA APLICADA I DE MODELITZACIÓ UNIVERSITAT AUTÒNOMA DE BARCELONA

# **Curso MR1** Revisión sistemática de estudios: Síntesis de la información

Guía del curso 2024/25

### **Contenidos**

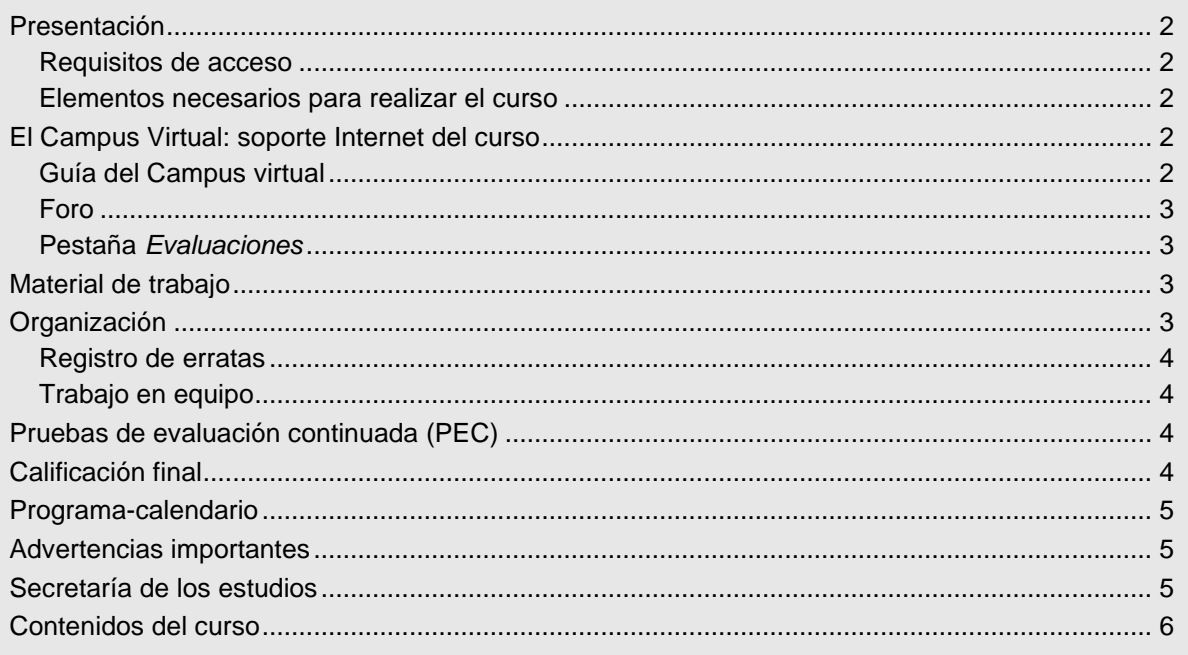

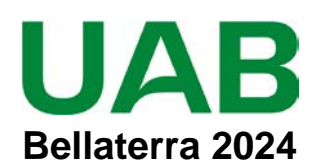

# <span id="page-1-0"></span>**Presentación**

En este curso se presentan los elementos clave para realizar y escribir una revisión sistemática.

Las revisiones sistemáticas son un tipo de artículo de revisión que recopilan y analizan críticamente múltiples trabajos de investigación, publicados normalmente en revistas científicas, mediante métodos bien definidos de identificación y selección de trabajos y una o más preguntas de investigación claramente definidas.

En el curso se hacen referencias constantes tanto al manual de Cochrane, que ha sido la organización que más ha impulsado esta metodología desde los años 80, como a la guía PRISMA, que ha sistematizado los contenidos que debe tener un artículo sobre revisión sistemática.

La duración del curso es de 7 semanas y exige 75 horas de dedicación que corresponden a un total de 3 créditos ECTS. Los cursos **requieren** saber trabajar de forma ágil con *Stata.*

### <span id="page-1-1"></span>**Requisitos de acceso**

Es necesario ser graduado / licenciado universitario en el ámbito de Ciencias de la Salud.

### <span id="page-1-2"></span>**Elementos necesarios para realizar el curso**

Los estudiantes deben tener acceso a un PC conectado a Internet, con *Adobe Acrobat Reader* actualizado, disponer de correo electrónico y **leerlo diariamente** para estar al corriente de la información que se va enviando. Para seguir el curso es imprescindible **acceder regularmente** al Foro del Campus Virtual y leer **todos** los mensajes.

El curso **requiere** tener acceso a PubMed (el acceso es público) y a Web of Science (WoS, tendrá acceso una vez matriculado como estudiante de la UAB).

## <span id="page-1-3"></span>**El Campus Virtual: soporte Internet del curso**

Todos los cursos de postgrado de los estudios en **Metodología de la investigación: Diseño y Estadística en Ciencias de la Salud** incorporan recursos de Internet para dotar a los estudiantes de canales de comunicación y colaboración que eliminan las distancias físicas y facilitan la interacción con el profesorado. El acceso a todos los recursos docentes y de evaluación está en: [https://metodo.uab.cat.](https://metodo.uab.cat/) Una vez cargada la página principal de la Web debe hacer clic en **Campus Virtual** que es la puerta de entrada para estudiantes**.**  Seguidamente se solicita su identificación. Por ejemplo, si su DNI es 01.234.567-Y, o su NIE es X01.234.567-Y, deberá escribir **sin dejar ningún blanco**:

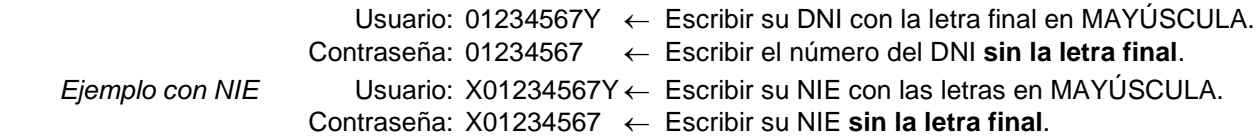

Si su identificación es correcta entrará en una página web con un panel izquierdo con varias opciones:

- **Área personal**: Permite acceder a opciones tales como consultar/modificar sus datos personales, ver el expediente académico, los envíos de material realizados, los comunicados generales, etc.
- **Libros online**: Presenta la lista de libros *online* a que tiene acceso, separando los del año actual y de años previos. Aunque el funcionamiento de los libros *online* es muy intuitivo, se explica detalladamente en otro documento junto al resto de Recursos digitales a que se tiene acceso como estudiante de la UAB.
- **Cursos**: Presenta la lista de módulos / cursos en que esté matriculado. Seleccionando el curso deseado entrará directamente al Foro de debate del campus virtual de dicho del curso.

### <span id="page-1-4"></span>**Guía del Campus virtual**

La parte superior de la página Web del curso contiene pestañas con enlaces a diferentes recursos; acceda a la pestaña **Guías y Normas**, descargue el documento PDF con la **Guía del Campus virtual**. Es conveniente imprimirla e **imprescindible leerla detenidamente antes de iniciar el cuso.**

### <span id="page-2-0"></span>**Foro**

El **Foro** de debate es un espacio interno de la Web en el que se almacenan las preguntas y respuestas de los estudiantes y profesores exclusivamente sobre los **contenidos científicos** del curso que se desean aclarar o ampliar, y también informaciones relacionadas con los contenidos del curso que puedan ser de interés general. Se debe **acceder regularmente y leer todos los mensajes** ya que es imprescindible para seguir el curso. Este acceso regular es especialmente importante en los períodos en que se realizan las pruebas de evaluación continuada (PEC).

El objetivo de este foro es que, en una primera instancia, sean los participantes quienes resuelvan las dudas a sus colegas. El Foro tiene asignado un profesor que actúa de moderador y que interviene si el grupo llega a conclusiones erróneas o si ningún estudiante sabe contestar la pregunta. El profesor también podrá ofrecer, a través de este foro, información adicional sobre contenidos del curso.

El Foro recoge de forma ordenada los dos tipos de mensajes que se envían a lo largo del curso: *Mensaje nuevo* y *Responder* a un mensaje. Para que el foro de debate sea de utilidad es necesario **seguir de forma estricta** las reglas de conducta que se detallan en **la Guía del Campus virtual**.

### <span id="page-2-1"></span>**Pestaña** *Evaluaciones*

Esta pestaña abre una página Web con las pestañas **Autoevaluaciones** y **PEC (Pruebas de evaluación continuada)** que permiten gestionar las evaluaciones del curso.

En la **Guía del Campus virtual** se encuentra explicada la manera de contestar las autoevaluaciones y la prueba de evaluación continuada, y cómo obtener la solución comentada de las mismas.

# <span id="page-2-2"></span>**Material de trabajo**

El material básico está formado por un libro de texto que recibirá impreso en papel y que también se puede consultar *online*:

Fernández E, Fu Balboa M. Revisión sistemática de estudios: Síntesis de la información. Barcelona: UAB; 2024.

El material complementario para realizar el curso se descarga desde la pestaña **Material** del Campus virtual.

# <span id="page-2-3"></span>**Organización**

El libro de texto de cada curso está formado por Unidades Didácticas (UD). Para preparar cada UD dispone de entre una y dos semanas. En el [Programa-calendario](#page-4-0) (pág. [5\)](#page-4-0) se indican las fechas propuestas para enviar la autoevaluación de cada Unidad; estas fechas sólo son indicativas y su objetivo es orientar el ritmo de trabajo a lo largo del curso. Cada Unidad Didáctica comporta realizar los siguientes pasos:

**a) Teoría.** Estudiar la parte teórica que se encuentra al inicio de la Unidad didáctica.

**b) Ejercicios.** Realizar los ejercicios que se proponen durante la lectura de la parte teórica. La solución de estos ejercicios se encuentra en un Apéndice al final del libro.

**c) Autoevaluación.** Contestar la prueba de autoevaluación que se encuentra al final de la Unidad didáctica marcando las respuestas en el libro de texto. Si no conoce la respuesta es mejor dejarla en blanco. Se trata de ejercicios de **autocomprobación** que tienen como objetivos básicos:

- 1. Ayudar a la organización temporal de los estudios.
- 2. Determinar el grado de comprensión de los contenidos.
- 3. Ayudar a preparar las pruebas finales.

Es importante ir realizando estos tests. El **calendario facilitado es meramente orientativo** y su objetivo es ayudar a planificar temporalmente el curso, pero cualquier estudiante puede organizar su propio calendario, enviar las autoevaluaciones en fechas posteriores a las previstas y formular preguntas de cualquier Unidad en cualquier momento del curso. Sin embargo, nuestra experiencia indica que los estudiantes que realizan las autoevaluaciones de forma regular acostumbran a obtener los mejores resultados finales.

**d) Envío respuestas autoevaluación.** En la **Guía del Campus virtual** (disponible en la pestaña **Guías**) se explica cómo enviar las respuestas y cómo obtener la solución comentada de las mismas.

**e) Comprobar respuestas.** Debe comprobar sus respuestas con la solución comentada de la prueba y repasar las preguntas mal contestadas. Si después de este repaso le queda alguna duda pregunte al Foro.

### <span id="page-3-0"></span>**Registro de erratas**

Si encuentra algún elemento de los documentos que crea que pueda ser una errata, conviene comunicarlo **enviando un mensaje al Foro**. Si la errata es menor, le agradeceremos que nos lo comunique a través de la pestaña **Incidencias** del Campus virtual. Su colaboración nos será de gran utilidad para la confección de la **Fe de erratas** que está permanentemente disponible y actualizada en el enlace **Material** del Campus Virtual.

### <span id="page-3-1"></span>**Trabajo en equipo**

Aunque el esfuerzo personal es imprescindible, la posibilidad de trabajar las Unidades didácticas con algún colega facilita la comprensión y el seguimiento regular del curso.

Sin embargo, la prueba de evaluación continuada (PEC) **no debe** realizarse en colaboración o con ayuda de otras personas porque su resultado conduce a una **nota individual**. No obstante, se podrán discutir aspectos de la PEC a través del Foro del Campus Virtual.

# <span id="page-3-2"></span>**Pruebas de evaluación continuada (PEC)**

El curso finaliza con la **Prueba de evaluación continuada (PEC)**. A partir del día fijado en el calendario del curso (pág. [5\)](#page-4-0) puede acceder al enlace **Evaluaciones** del Campus Virtual y en la pestaña **Pruebas de evaluación continuada** encontrará el enlace para descargar el formulario PDF con la PEC correspondiente.

Las respuestas se introducen en el mismo formulario PDF, cuya primera página contiene las instrucciones para rellenarlo y el **Compromiso de Honor** en el que declara que la prueba de evaluación ha sido realizada exclusivamente por usted sin la ayuda de otras personas.

Durante el tiempo fijado en el calendario del curso para realizar la PEC se pueden formular preguntas al Foro para aclarar dudas y el resto de estudiantes pueden contestarlas, pero el profesor sólo interviene si hay alguna errata en el enunciado.

A diferencia de las Autoevaluaciones que permiten flexibilidad en las fechas de respuesta, la fecha límite de entrega de la PEC es la indicada en el calendario del curso (pág. [5\)](#page-4-0) ya que **no es posible enviar la prueba una vez publicada la solución**. Se debe tener en cuenta que no se programan pruebas de recuperación.

Cuando la PEC está corregida se envía un e-mail para informar que ya puede descargar un pdf con la nota y las preguntas mal contestadas. También se descarga el pdf con la solución completa.

**¡Atención!** Durante el periodo en que realice una PEC **es imprescindible consultar regularmente el Campus Virtua**l ya que el redactado de la PEC puede contener erratas o preguntas imprecisas que los profesores corrigen, modifican o aclaran **sólo** en el Campus.

# <span id="page-3-3"></span>**Calificación final**

Además de la nota obtenida en la PEC, la proporción de intervenciones realizadas en el Campus permite aumentar hasta 0.6 puntos, y la proporción de mensajes leídos permite aumentar otros 0.4, puntos la nota final de un curso.

a) **Cálculo de la proporción de intervenciones.** Si #Int es el total de intervenciones realizadas por el estudiante y #mInt el total de intervenciones del estudiante que más ha realizado, la proporción de intervenciones se calcula con la función max aplicando la siguiente fórmula: pInterven =  $\#$ Int / max(10;  $\#$ mInt)

b) **Cálculo nota curso:** La nota final del curso resulta de la expresión (acotada a 10 puntos):

NotaCurso= PEC + 0.6×pInterven + 0.4×pMensajes

c) Para superar el curso **NotaCurso** debe ser **igual o superior a 5 puntos**.

d) **No entregar la PEC** hace que la calificación final del curso sea **no presentado**.

Una vez realizada y superada la evaluación final se envía un Documento, firmado por el Director de los estudios, con el programa del curso, los créditos obtenidos y el número de horas mínimas que se estiman necesarias para seguir el curso. Este documento acreditativo es aceptado por la mayor parte de organismos.

Adicionalmente, recibirá el correspondiente título oficial de Diploma de Experto en Estudios transversales, ecológicos e híbridos.

# <span id="page-4-0"></span>**Programa-calendario**

Junto a cada Unidad, entre paréntesis, figura el período de tiempo previsto para desarrollarla; el último día de cada período coincide con la fecha límite prevista de respuesta de la prueba de autoevaluación.

**¡Atención! Este calendario es orientativo**; su objetivo es ayudar a planificar temporalmente el curso, pero el estudiante puede organizar su propio calendario, enviar las autoevaluaciones en fechas posteriores y formular preguntas sobre cualquier Unidad en cualquier momento.

Las fechas de disponibilidad y entrega de las PECs pueden variar ligeramente. Por este motivo, a medida que están disponibles se envía un *eMail*. La fecha límite de entrega de la PEC es *a las 24:00 horas del día que aparece junto al enlace para descargarla*. Si surge cualquier problema en la entrega envíe un correo a través del enlace Incidencias, pero tenga presente que **no es posible enviar la prueba una vez publicada la solución**.

UD1 (2 Ene - 5 Ene 2025): Marco general de una revisión sistemática

UD2 (6 - 12 Ene 2025): La búsqueda bibliográfica

UD3 (13 - 19 Ene 2025): Calidad de las publicaciones. Selección y extracción de información

UD4 (20 - 26 Ene 2025): Resultados de la revisión sistemática y la discusión

UD5 (27 Ene - 2 Feb 2025: Elaboración de un artículo basado en una revisión sistemática

Autoevaluaciones (2 Feb 2025): Fecha límite recomendada para entregarlas

PEC (3 - 16 Feb 2025)

# <span id="page-4-1"></span>**Advertencias importantes**

- 1. Los títulos de las Unidades didácticas de cada curso y su contenido puede que no correspondan exactamente con los que se impartirán porque están en permanente actualización y a criterio de los profesores pueden ser retocados antes de iniciar el curso.
- 2. Las fechas indicadas en el programa calendario pueden sufrir pequeñas modificaciones en función del ritmo del curso.
- 3. Es imprescindible acceder regularmente al Foro y leer todos los mensajes ya que, a través del Foro, los profesores aclaran conceptos y comunican posibles erratas u omisiones que puedan contener los libros y, en especial, las pruebas de evaluación continuada.
- 4. Se ha desarrollado un protocolo para detectar aquellas pruebas de evaluación continuada con probabilidad prácticamente nula de haber sido realizadas de forma independiente, lo que implica una violación del Compromiso de Honor. En este caso, para todos los estudiantes implicados la calificación del curso será suspenso, con opción a realizar un examen *presencial* de reevaluación en el campus la UAB, que permite obtener como máximo un 5 de nota final.
- 5. Debe descargar de<https://metodo.uab.cat/docs/Advertencias.pdf> y leer el documento que contiene las advertencias más importantes que se asumen cuando se matricula en estos estudios de postgrado.

### <span id="page-4-2"></span>**Secretaría de los estudios**

**Laboratori d'Estadística Aplicada** Universitat Autònoma de Barcelona Edificio B – Carrer de la Fortuna 08193 Bellaterra (Barcelona) España Teléfono: 935 811 632 (9 a 14 horas) Operador Web: 935 813 141 (9 a 14 horas) Web: [https://metodo.uab.cat](https://metodo.uab.cat/) eMail: [leam@uab.cat](mailto:leam@uab.cat) Mensajes WhatsApp: 659 379 593

Curso MR1: Revisión sistemática de estudios: Síntesis de la información Guía del curso: Pág. 5 de 7<br>Guaboratori d'Estadística Aplicada (https://metodo.uab.cat) Guía del curso: Última revisión 04.08.2024 © Laboratori d'Estadística Aplicada [\(https://metodo.uab.cat\)](https://metodo.uab.cat/)

# <span id="page-5-0"></span>**Contenidos del curso**

### **UD 1: Marco general de una revisión sistemática**

#### **1 Las revisiones en las publicaciones biomédicas**

- 1.1 Importancia de las revisiones en la literatura biomédica
- 1.2 Qué son y qué no son las revisiones sistemáticas
- 1.3 La revisión sistemática como "diseño" de investigación

#### **2 Etapas en una revisión sistemática**

- 2.1 Definir la pregunta de investigación
- 2.2 Definir el objetivo de la revisión
- 2.3 Definir la "población" y "sujetos" del estudio
- 2.4 Definir la estrategia para la búsqueda bibliográfica y las fuentes de datos
- 2.5 Seleccionar las referencias relevantes y excluir las no relevantes
- 2.6 Extraer la información relevante
- 2.7 Evaluar la calidad de los estudios incluidos en la revisión
- 2.8 Analizar e interpretar los resultados
- 2.9 Presentar los resultados

### **UD 2: La búsqueda bibliográfica**

### **1 Búsqueda de información bibliográfica**

- 1.1 La búsqueda bibliográfica
- 1.2 Etapas de la búsqueda
- 1.2.1 Formulación de la pregunta de búsqueda
- 1.2.2 Selección de los recursos para la búsqueda
- 1.2.3 Traducción de la pregunta de búsqueda al lenguaje documental
- 1.2.4 Estrategias de búsqueda
- 1.2.5 Recuperación de los trabajos localizados
- 1.3 Extracción de los datos numéricos de los estudios
- 1.3 Otras estrategias de búsqueda
- 1.3.1 Revisión de los sumarios de revistas clave
- 1.3.2 Revisión de las citas de trabajos relevantes
- 1.3.3 Comunicarse con colegas y expertos
- 1.4 Eficacia de la búsqueda

### **2 Búsquedas bibliográficas en PubMed/MEDLINE**

- 2.1 ¿Qué es PubMed?
- 2.2 ¿Qué información hay en PubMed?
- 2.3 ¿Cómo se utiliza PubMed?
- 2.4 ¿Cómo lleva a cabo PubMed la búsqueda?
- 2.5 ¿Cómo se eligen los términos de búsqueda?
- 2.6 ¿Cómo optimizar los resultados de una búsqueda?
- 2.6.1 Usando filtros automáticos y etiquetas
- 2.6.2 Utilizando el tesaurus (MeSH)
- 2.6.3 Utilizando términos truncados
- 2.6.4 Limitando el año o periodo de publicación
- 2.6.5 Limitando el idioma de publicación
- 2.6.6 Localizando trabajos de determinado tipo
- 2.6.7 Buscando autores expertos
- 2.6.8 Buscando artículos relacionados
- 2.7 ¿Cómo guardar las estrategias de búsqueda de una sesión?
- 2.8 ¿Cómo guardar los resultados de una búsqueda?
- 2.9 ¿Cómo imprimir los resultados de una búsqueda desde PubMed?
- 2.10 Otras utilidades de PubMed

#### **3 Búsquedas bibliográficas en Web of Science**

- 3.1 ¿Qué es Web of Science?
- 3.2 ¿Qué información hay en Web of Science?
- 3.3 ¿Cómo se utiliza Web of Science?
- 3.4 ¿Cómo se eligen los términos de búsqueda?

### **UD 3: Calidad de las publicaciones. Selección y extracción de información**

#### **1 Calidad de las investigaciones**

- 1.1 Calidad de las investigaciones
- 1.1.1 Principales fuentes de sesgo
- 1.1.1.1 Sesgo de selección
- 1.1.1.2 Sesgo de desempeño
- 1.1.1.3 Sesgo de detección
- 1.1.1.4 Sesgo de pérdidas
- 1.1.1.5 Sesgo de reporte
- 1.2 Herramientas para evaluar la calidad de los estudios
- 1.2.1 La herramienta de la Colaboración Cochrane para evaluar el riesgo de sesgo
- 1.2.2 La herramienta AMSTAR 2
- 1.2.3 La escala "Newcastle-Ottawa"
- 1.2.3.1 Estudios de casos y controles
- 1.2.3.2 Estudios de cohortes
- 1.2.4 La herramienta MOOSE
- 1.3 Conclusión

#### **2 Selección y extracción información**

- 2.1 Criterios de inclusión y de exclusión
- 2.2 Selección de las publicaciones
- 2.3 Hoja de recogida de información
- 2.4 Lectura por varios investigadores
- 2.5 Concordancia entre lectores
- 2.6 Herramientas de apoyo a la realización de revisiones sistemáticas

### **UD 4: Resultados de la revisión sistemática y la discusión**

- **1 Resultados de una revisión**
- 1.1 Tablas de trabajo
- 1.2 Tablas, figuras y presentación narrativa de la información
- **2 Discusión de los resultados**
- 2.1 Organización de la discusión
- 2.2 Resumen "cualitativo" de los resultados más relevantes
- 2.3 Interpretación de los resultados
- 2.4 Limitaciones y puntos fuertes
- 2.5 Conclusiones e implicaciones

### **UD 5: Elaboración de un artículo basado en una revisión sistemática**

#### **1 Elaboración de un artículo de revisión sistemática**

- 1.1 Estructura de un artículo
- 1.2 El 'PRISMA Statement'
- 1.2.1 El listado de verificación.
- 1.2.1.1 Título.
- 1.2.1.2 Resumen
- 1.2.1.3 Introducción
- 1.2.1.4 Métodos.
- 1.2.1.5 Resultados.
- 1.2.1.6 Discusión.
- 1.2.1.7 Financiación.
- 1.2.1 El diagrama de flujo.